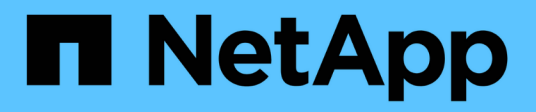

### 升级 **Unified Manager**

Active IQ Unified Manager 9.7

NetApp April 17, 2024

This PDF was generated from https://docs.netapp.com/zh-cn/active-iq-unified-manager-97/installvapp/task-downloading-the-unified-manager-iso-image-vapp.html on April 17, 2024. Always check docs.netapp.com for the latest.

# 目录

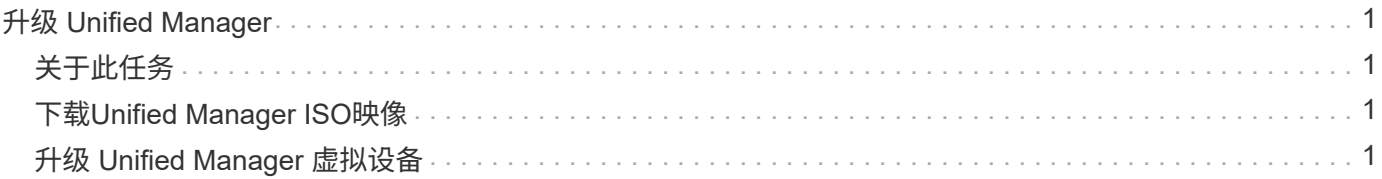

# <span id="page-2-0"></span>升级 **Unified Manager**

您只能从9.5或9.6实例升级到Unified Manager 9.7版。

## <span id="page-2-1"></span>关于此任务

在升级过程中, Unified Manager 不可用。在升级 Unified Manager 之前,您应完成所有正在运行的操作。

如果 Unified Manager 与 OnCommand Workflow Automation 实例配对,并且这两种产品都有新版本的软件,则 必须断开这两种产品的连接,然后在执行升级后设置新的 Workflow Automation 连接。如果您仅对其中一个产品 执行升级,则应在升级后登录到 Workflow Automation ,并验证它是否仍在从 Unified Manager 获取数据。

## <span id="page-2-2"></span>下载**Unified Manager ISO**映像

在升级Unified Manager之前、您必须从NetApp 支持站点 下载Unified Manager ISO映像。

开始之前

您必须具有 NetApp 支持站点的登录凭据。

### 步骤

1. 登录到NetApp 支持站点 并导航到软件下载页面。

<https://mysupport.netapp.com/products/index.html>

- 2. 下载并保存 .iso 将映像文件映射到vSphere Client可访问的本地目录或网络目录。
- 3. 验证校验和以确保软件下载正确。

### <span id="page-2-3"></span>升级 **Unified Manager** 虚拟设备

您可以从Unified Manager 9.5或9.6升级到9.7。

### 开始之前

- 您必须已下载 .iso 文件NetApp 支持站点。
- 要升级 Unified Manager 的系统必须满足系统和软件要求。

[虚拟基础架构要求](https://docs.netapp.com/zh-cn/active-iq-unified-manager-97/install-vapp/concept-virtual-infrastructure-or-hardware-system-requirements.html)

[VMware](https://docs.netapp.com/zh-cn/active-iq-unified-manager-97/install-vapp/reference-vmware-software-and-installation-requirements.html) [软件和安装要求](https://docs.netapp.com/zh-cn/active-iq-unified-manager-97/install-vapp/reference-vmware-software-and-installation-requirements.html)

- 对于vSphere 6.5和6.7用户、您必须已安装VMware远程控制台(VMRC)。
- 在升级期间,系统可能会提示您确认是要保留先前的默认设置以将性能数据保留 13 个月,还是将其更改为 6 个月。确认后,将在 6 个月后清除历史性能数据。
- 您必须具有以下信息:
	- NetApp 支持站点的登录凭据
	- 用于访问VMware vCenter Server和vSphere Web Client (适用于vSphere 6.5或6.7)或vSphere Client (适 用于vSphere 6.0)的凭据
	- Unified Manager 维护用户的凭据

#### 关于此任务

在升级过程中, Unified Manager 不可用。在升级 Unified Manager 之前,您应完成所有正在运行的操作。

如果已将Workflow Automation和Unified Manager配对、则必须在Workflow Automation中手动更新主机名。

#### 步骤

- 1. 在 vSphere Client 中,单击 \* 主页 \* > \* 清单 \* > \* 虚拟机和模板 \* 。
- 2. 选择安装了 Unified Manager 虚拟设备的虚拟机( VM )。
- 3. 如果 Unified Manager 虚拟机正在运行,请导航到 \* 摘要 \* > \* 命令 \* > \* 关闭来宾 \* 。
- 4. 为Unified Manager虚拟机创建一个备份副本、例如快照或克隆、以创建应用程序一致的备份。
- 5. 在 vSphere Client 中,启动 Unified Manager VM 。
- 6. 选择Unified Manager升级映像:

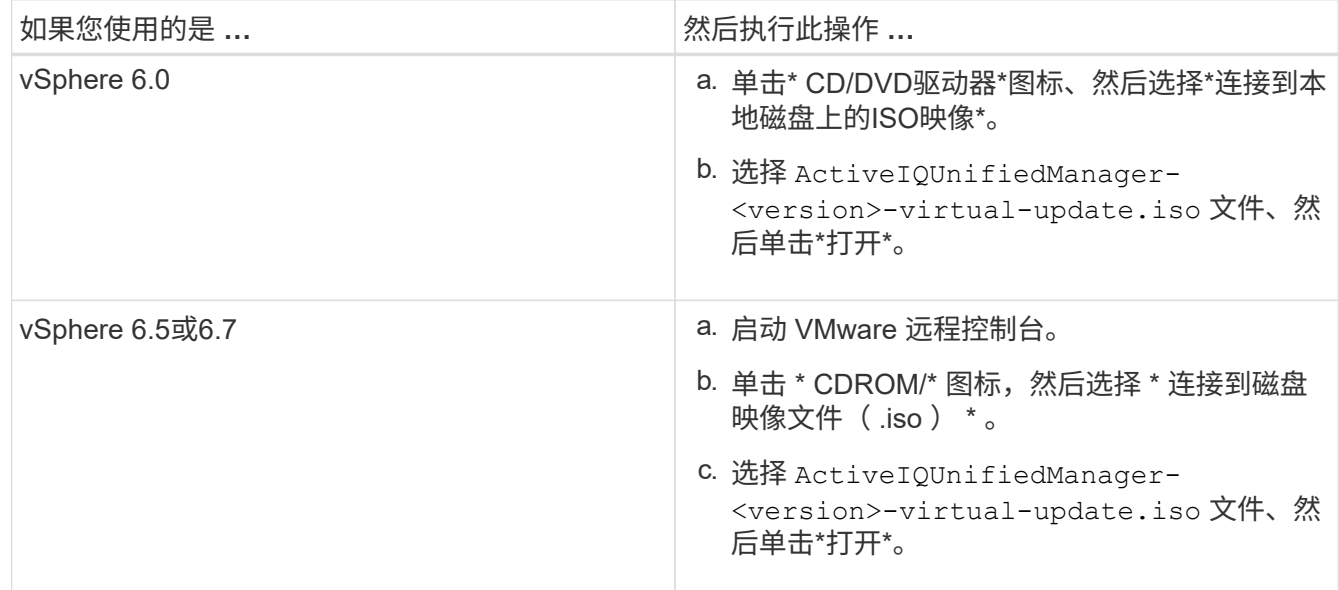

- 7. 单击 \* 控制台 \* 选项卡。
- 8. 登录到 Unified Manager 维护控制台。
- 9. 在\*主菜单\*中、选择\*升级\*。

此时将显示一条消息,指出 Unified Manager 将在升级过程中不可用,并将在完成后继续运行。

10. Type y 以继续。

此时将显示一条警告,提醒您备份虚拟设备所在的虚拟机。

11. Type y 以继续。

Unified Manager 服务的升级过程和重新启动可能需要几分钟才能完成。

12. 按任意键继续。

您将自动从维护控制台注销。

13. 登录到维护控制台并验证Unified Manager的版本。

#### 完成后

您可以登录到 Web UI 以使用升级后的 Unified Manager 版本。请注意、您必须等待发现过程完成、然后才能 在UI中执行任何任务。

#### 版权信息

版权所有 © 2024 NetApp, Inc.。保留所有权利。中国印刷。未经版权所有者事先书面许可,本文档中受版权保 护的任何部分不得以任何形式或通过任何手段(图片、电子或机械方式,包括影印、录音、录像或存储在电子检 索系统中)进行复制。

从受版权保护的 NetApp 资料派生的软件受以下许可和免责声明的约束:

本软件由 NetApp 按"原样"提供,不含任何明示或暗示担保,包括但不限于适销性以及针对特定用途的适用性的 隐含担保,特此声明不承担任何责任。在任何情况下,对于因使用本软件而以任何方式造成的任何直接性、间接 性、偶然性、特殊性、惩罚性或后果性损失(包括但不限于购买替代商品或服务;使用、数据或利润方面的损失 ;或者业务中断),无论原因如何以及基于何种责任理论,无论出于合同、严格责任或侵权行为(包括疏忽或其 他行为),NetApp 均不承担责任,即使已被告知存在上述损失的可能性。

NetApp 保留在不另行通知的情况下随时对本文档所述的任何产品进行更改的权利。除非 NetApp 以书面形式明 确同意,否则 NetApp 不承担因使用本文档所述产品而产生的任何责任或义务。使用或购买本产品不表示获得 NetApp 的任何专利权、商标权或任何其他知识产权许可。

本手册中描述的产品可能受一项或多项美国专利、外国专利或正在申请的专利的保护。

有限权利说明:政府使用、复制或公开本文档受 DFARS 252.227-7013(2014 年 2 月)和 FAR 52.227-19 (2007 年 12 月)中"技术数据权利 — 非商用"条款第 (b)(3) 条规定的限制条件的约束。

本文档中所含数据与商业产品和/或商业服务(定义见 FAR 2.101)相关,属于 NetApp, Inc. 的专有信息。根据 本协议提供的所有 NetApp 技术数据和计算机软件具有商业性质,并完全由私人出资开发。 美国政府对这些数 据的使用权具有非排他性、全球性、受限且不可撤销的许可,该许可既不可转让,也不可再许可,但仅限在与交 付数据所依据的美国政府合同有关且受合同支持的情况下使用。除本文档规定的情形外,未经 NetApp, Inc. 事先 书面批准,不得使用、披露、复制、修改、操作或显示这些数据。美国政府对国防部的授权仅限于 DFARS 的第 252.227-7015(b)(2014 年 2 月)条款中明确的权利。

商标信息

NetApp、NetApp 标识和 <http://www.netapp.com/TM> 上所列的商标是 NetApp, Inc. 的商标。其他公司和产品名 称可能是其各自所有者的商标。